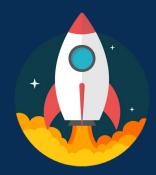

## Luma Go-Live: What You Need to Know

## What to Do to be Ready:

Complete the following before June 20th

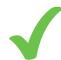

Sign up for your State ID and complete Duo Multi-Factor Authentication

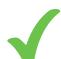

Complete the <u>5 critical self-paced e-learnings</u> from Luma Training:

- Basic Timesheet Entry (or the appropriate e-learning for how you enter time)
- Employee Record
- Benefits Enrollment
- Onboarding and W-4 Tasks
- Apply for Jobs

## What to Do in Week 1:

Complete the following from June 20th – June 24th

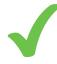

**Confirm** access to Luma Global Human Resources (GHR) and Workforce Management (WFM)

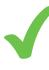

**Enter** time worked from June 11<sup>th</sup> to June 17<sup>th</sup> - time *must* be entered by Saturday, June 24<sup>th</sup> (just like a legacy time period), but will not be approved until July 1<sup>st</sup>

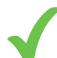

**Review** personal information:

- W-4 (ensure that you have the correct State and Federal elections)
- Benefits elections, dependents, and beneficiaries
- Contact information, address, SSN, and direct deposit
- Job/position and pay rate

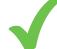

Enter emergency contact information – this is not autoloaded to Luma

## What to Do in Week 2:

Complete the following from June 25th – July 1st

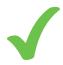

**Enter** and **Confirm** your timesheet is in Luma, June 11th through July 1<sup>st</sup>; the time period in Luma is the same as legacy I-Time, Sunday to Saturday

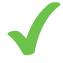

Managers and Supervisors review employees time entry and approve employees' timesheets

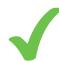

**Explore** helpful information in the "Employee Self-Service" section of the Service Portal